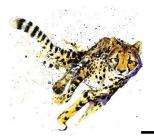

Easy e-Bank Rec

Make month-end less stressful.

GPC Systems, Inc. has created **Easy e-Bank Rec** - the ultimate bank reconciliation product for Microsoft Dynamics<sup>®</sup> GP. Bank reconciliations usually take minutes to process, regardless of transaction volume.

"The fact that we can *reconcile on the fly* by resolving bank/book discrepancies with each day's download lets us totally integrate the reconciliation process with our daily operations." Greg Mason, Deputy Director for Finance, Army Emergency Relief

### **Benefits:**

- > Start immediately after import; no mapping needed for BAI bank file.
- Reconciles the GL to the Bank Balance with the ability to print the outstanding checks and deposits lists.
- Imports the electronic bank statement and reconciles with all documents (Checks, Deposits, Transfers, Increase and Decrease Adjustments).
- > Multi-location and multi-credit card wire reconciliation.
- > Ability to view one store location or Merchant ID in reconciliation.
- > One-to-many, many-to-one and many-to-many matching.
- Import and reconcile the AMEX statement.
- Launch the Bank
  - Transaction Entry screen from within Easy e-Bank Rec and enter transactions on the fly.

### **One-Click Features:**

- Right-click on any amount to view possible matches.
- Mark all matching transactions as cleared.
- Convert Bunch Records
   Notices
   Participants
   Records and services
   Records and services
   Records and services
   Records and services
   Records and services
   Records and services
   Records and services
   Records and services
   Records and services
   Records and services
   Records and services
   Records and services
   Records and services
   Records and services
   Records and services
   Services
   Services
   Services
   Services
   Services
   Services
   Services
   Services
   Services
   Services
   Services
   Services
   Services
   Services
   Services
   Services
   Services
   Services
   Services
   Services
   Services
   Services
   Services
   Services
   Services
   Services
   Services
   Services
   Services
   Services
   Services
   Services
   Services
   Services
   Services
   Services
   Services
   Services
   Services
   Services
   Services
   Services
   Services
   Services
   Services
   Services
   Services
   Services
   Services
   Services
   Services
   Services
   Service
- > Handle unresolved bank tape variances, such as banked not booked.
- > Generate any entry (ZBA/SWEEP, interest and service charges) from the bank tape upload.
- Generate an outstanding Checks/Deposit report for any closed period.
- Print Book to Bank reconciled statements.

Finish your work in as little as 7 easy steps!

### Step 1: Record the bank statement

(in Microsoft Dynamics GP).

| File Edit Tools View        | Range     | Help s                          | sa Fabrikam, Inc. 4/12/20: |  |  |  |  |  |
|-----------------------------|-----------|---------------------------------|----------------------------|--|--|--|--|--|
| Save X Delete               |           | 12                              |                            |  |  |  |  |  |
| Checkbook ID                | GPWAC     | GPWACHOVIA                      |                            |  |  |  |  |  |
| Description                 | Operating | Operating Checkbook             |                            |  |  |  |  |  |
| Currency ID                 | Z-US\$    | Z-US\$                          |                            |  |  |  |  |  |
| Bank Statement Ending Balar | ice       |                                 | <u>\$\$86(808000</u>       |  |  |  |  |  |
| Bank Statement Ending Date  |           | 3/31/2007                       |                            |  |  |  |  |  |
| Cutoff Date                 |           | 3/31/2007 🏢 Tran <u>s</u> actio |                            |  |  |  |  |  |

#### Step 2: Import the bank tape

(processes a BAI file format natively).

| Check Book ID      | GPWACHOVIA                                | Ŧ                              |     |
|--------------------|-------------------------------------------|--------------------------------|-----|
| Last Cleared Date  | 8/31/2010                                 |                                |     |
| Select File Format | GPC - WACHOVIA FILE                       | ✓ Save                         | 1   |
| Select Files       | "C:\Program Files (x86)\Microsoft Dynamic | cs\GP\DexToNet\GPC_Bank_Statem | er  |
| Work Book Name     |                                           |                                | 101 |
|                    |                                           |                                |     |
|                    |                                           |                                |     |
| 7                  |                                           | Import C                       | anc |

#### Step 3: Preview matching transactions (Deposit #'s and Check #'s).

| heck Book   | ID SPWACHOVIA       | 6               |               |                   | Days Before     |            |         | Spow 17      | <b>N</b>                  | Elefieith         |                 |   |
|-------------|---------------------|-----------------|---------------|-------------------|-----------------|------------|---------|--------------|---------------------------|-------------------|-----------------|---|
| ark All Res | cords As 👎 Sejected | C Uptelec       | ted internet  | More Than 1       | 🗄 Days Alter Gl | L Post Die | 5       | 4            | Selected and U            | rsek 💌            |                 |   |
| elected     | 0cc≠ ⊽              | Amou <b>Σ</b> マ | Pager / Pager | CM Desception     | GL Post Date    |            | Date co | Bank Doc # 5 | 7 Bank Cleared Ancural ∑⊽ | Bank Disased Date | Description     | T |
| 4           | 90529               | \$250.00 /      | Travel Compan | this is my comme  | 03/26/2007      |            | 8       | 000000000529 | \$250.00                  | 03/26/2807        | CHECKS PAID 475 |   |
| P           | 90630               | \$2,000.00 A    | Travel Compan | this is my comme  | 03/27/2007      |            | 0       | 000000000530 | \$2,000.00                | 03/27/2007        | CHECKS FAID 475 |   |
| 2           | 90952               | \$201.90 A      | Travel Compan | this is my comme  | 03/21/2007      |            | 2       | 00000000052  | \$201.90                  | 03/23/2007        | CHECKS RAID 475 |   |
| R           | 91063               | \$500.00 A      | Travel Compan | this is my comme- | 03/19/2007      | -          | 0       | 00000091053  | \$500.00                  | 03/19/2007        | CHECKS PAID 475 |   |
| R           | 91065               | \$2,000.00 Å    | Travel Compan | this is my comme- | 03/24/2007      |            | ŋ       | 00000091055  | \$2,000.00                | 03/24/2007        | CHECKS FAID 475 |   |
| 4           | 91151               | \$400.00 A      | Travel Compan | this is my comme  | 03/25/2007      |            | .0      | 000000091151 | \$400.00                  | 03/25/2007        | CHECKS PAID 475 |   |
| P           | 91152               | \$1,500.00 A    | Travel Compan | this is my comme  | 09/28/2007      |            | 0       | 00000091152  | \$1,500.00                | 03/28/2007        | CHECKS FAID 425 |   |
| R           | 91521               | \$160.00 4      | Travel Compan | that a my comme   | 03/25/2007      | S          | 0       | 00000091561  | \$160.00                  | 03/25/2007        | CHECKS RAID 475 |   |
| 1           | 91983               | \$160.00 A      | Travel Compan | this is my comma  | 03/31/2007      | mil        | 0       | 00000091993  | \$160.00                  | 63/31/2007        | CHECKS PAID 475 |   |
| R           | 31354               | \$280.00 A      | Travel Compan | this is ny comma  | 03/31/2007      |            | 0       | 00000091934  | \$280.00                  | 03/31/2007        | CHECKS FAID 475 |   |
| R           | 91702               | \$112.33 T      | lo Test       | CHECKS PAID 47    | 03/10/2007      |            | 0       | 000000091702 | \$112.33                  | 03/10/2007        | CHECKS PAID 475 |   |
| 3           | 91703               | \$160.00 //     | Travel Compan | this is my comme  | 03/21/2007      |            | 2       | 000000091703 | \$160.00                  | 03/23/2007        | CHECKS FAID 475 |   |
| R           | 91704               | \$120.00 A      | Travel Compan | this is my comme  | 03/26/2007      |            | 0       | 000000091704 | \$120,00                  | 03/26/2007        | CHECKS FAID 475 |   |
| 3           | 91751               | \$150.00 T      | lo Test       | CHECKS PAID 47    | 03/07/2007      |            | 0       | 000000001751 | \$150.00                  | 03/07/2007        | CHECKS FAID 475 |   |
| P           | 91752               | \$160.00 A      | Travel Compan | this is my comme  | 03/28/2007      | -          | 0       | 000000091752 | \$160.00                  | 03/28/2007        | CHECKS FAID 475 |   |
| P           | 91951               | \$1,500.00 A    | Travel Compan | this is my comme  | 03/28/2007      | 480        | 0       | 00000091951  | \$1,500.00                | 03/28/2007        | CHECKS PAID 475 |   |
| F           | 92102               | \$106.35 A      | Travel Compon | this is my comme  | 09/31/2007      | S and      | 1 0     | 00000092102  | \$106.35                  | 03/31/2007        | CHECKS PAID 475 |   |
|             | Din                 |                 |               |                   | Updele          | Check #    | (8)     |              |                           |                   | Qiore           |   |
| 0           |                     | _               | -             |                   | Hahiston        |            | -       |              |                           |                   | 2               |   |

Bank downloads often come without entry document numbers that match the Dynamics GP entries. Easy e-Bank Rec automatically finds the matching deposits or check numbers in the Dynamics GP check register and assigns those document numbers to the corresponding bank tape entries.

#### Step 4: Process automated transactions from bank tape upload

How do you reconcile ZBA's, SWEEPS, accrued interest, and service fees?

Easy e-Bank Rec takes any bank tape entry type and automatically records the accrual entry in Dynamics GP based upon pre-defined defaults that you set up for each Checkbook ID.

| Check 8u  | sk ID GPWACH | 6MA                                                                                                    |            |               |       |           |           |             |                |               |            |
|-----------|--------------|----------------------------------------------------------------------------------------------------|------------|---------------|-------|-----------|-----------|-------------|----------------|---------------|------------|
| Bank Code | Dec # XV     | Cleared Assourt 27                                                                                              |            |               | 14/17 |           |           | Conpany V   |                |               |            |
| 575       | 0            | the second second second second second second second second second second second second second second second se | 83/10/2007 | ZBA DEBIT     | 4.    | 000 1190  | 100-1000- | Fabrikam, I | FIRST BA       | 000 1101      | 0001190-   |
| 575       | .9           | \$12,088,29                                                                                                    | 03/13/2007 | ZBA DEBIT     | 4     | 9001190   | 100-1000  | Fabrikam, I | FIRST BA       | 000-1101      | 000-11:90- |
| \$75      | 0            | \$8,064.82                                                                                                    | 03/14/2007 | 2BA DEBIT     | 1     | D001190   | 100-1000- | Fabrikam, I | FIRST BA       | 000/1101-     | 0001190-   |
| 575       | 0            | \$1,072.63                                                                                                    | 03/15/2007 | ZBA DEBIT     | (例)   | 0001190   | 100-1000  | Fabrikan, 1 | FIRST BA       | 000/1101      | 0001190    |
| 575       | 0            | \$97.60                                                                                                    | 03/20/2007 | ZBA DESIT     | 4     | 000-1190- | 100-1000- | Fabrikam, I | FIRST BA       | 000-1101      | 0001190-   |
| 575       | 0            | \$3,592.81                                                                                                    | 03/24/2007 | ZBA DEBIT     | -1    | 000-1190- | 100-1000- | Fabrikam, I | FRST BA        | 000-1101-     | 0001190    |
| 575       | 0            | \$514.97                                                                                                    | 00/26/2007 | 2BA DESIT     | 1     | 000-1190- | 100-1000- | Fabrikan, I | FIRST BA       | 000-1101-     | 0001190-   |
| 575       | 0            | \$2,171.65                                                                                                    | 03/27/2007 | 2BA DEBIT     | -1    | 000-1190- | 100-1000- | Fabrikam, I | FIRST BA       | 000-1101-     | 000-1190-  |
| 575       | 0            | \$13,342.63                                                                                                    | 00/28/2007 | ZBA DESIT     | -1    | 0001190   | 100-1000- | Fabrikam, T | FIRST BA       | 000-1101-     | 0001190-   |
| \$75      | 0            | \$4,426.31                                                                                                    | 83/31/2007 | ZBA DEBIT     | -t    | 000-1190- | 100-1000- | Fabrikan, 1 | FIRST BA       | 000/1101      | 00011190-  |
| 164       | 0            | \$21,702.45                                                                                                    | 63/63/2007 | CORPORATE TRA | 1     | 100 1000- | 000-1140- | Sec. 1      | and the second | in the second | Sec. 11    |
| 275       | 0            | \$56,294,75                                                                                                    | 63/93/2007 | ZBA CREDIT    | 1     | 100 1000  | 000-1190- | Fabrikam, I | FIRST BA       | 000-1196-     | 000-1101-  |
| 165       | 8            | 15,562.04                                                                                                    | 03/04/2007 | PREAUTHORIZED | 1     | 100 1000  | 000-1240- | 1           |                |               |            |
| 275       | 8            | \$78,540,79                                                                                                    | 03/04/2007 | ZBA DRED(T    | 1     | 100 1000  | 000-1190- | Fabrikan, 1 | FIRST BA       | 000-1130-     | 000 1101-  |
| 301       | 0.           | \$5,495,11                                                                                                    | 63/04/2007 | COMMERCIAL DE | 15    | 1001000-  | 000-7043  |             |                |               |            |
| 301       | 0            | \$65.00                                                                                                    | 03/04/2007 | COMMERCIAL DE | 1     | 1001000   | 000-7040- |             |                |               |            |
| 164       | 0            | \$9,453.37                                                                                                    | 03/06/2007 | CORPORATE TRA | 1     | 100-1008- | 000-1140- |             |                |               |            |
| 275       | 8            | \$1,175.00                                                                                                    | 03/06/2007 | ZBA CREDIT    | 1     | 100-1000  | 000-1190- | Fabrikan, 1 | FIRST 84       | 0001130       | 0001101    |
| 275       | 0            | 195.00                                                                                                    | 03/07/2007 | ZBA CREDIT    | 1     | 1001000-  | 000-1190- | Fabrican 1  | FIRST 84       | 000-1190-     | 0061101-   |

# Step 5: Mark all matching items as reconciled, with the click of a button

| мc | utol | ff D    | ate 03/31/2007 💌 Bank                   | Cutoff Date 03         | /31/2007 💌          | Mark   | ed ALL             | Check /    | Dep    | osit             | ALL       | ▼ Refresh          | Grid Options   | Show         | Split       | Cle           |
|----|------|---------|-----------------------------------------|------------------------|---------------------|--------|--------------------|------------|--------|------------------|-----------|--------------------|----------------|--------------|-------------|---------------|
| Ch | ec   | ĸ       | Book Management                         | . Enter Ch<br>Search i | neck # to<br>n Grid | 7      |                    | Search     | 1.1    | a contraction of | 0.000.000 | itatement<br>load) | Undeposited    | Receipts     | Show IIDs/L | ocations      |
| 4  | 24   | - 14 mm |                                         |                        |                     |        | Cleared <b>X</b> 7 |            | _      | М                |           | Doc# From B 🛛      | Doc #User In ▽ | Cleared ∑⊽   | Bank Dat 🔽  | Diff <b>Σ</b> |
| U  | 18   |         | 000000000000000000000000000000000000000 | \$6,564.11             | 03/04/2007          | Histo. | \$0.00             | 03/04/2007 | 120.00 | MI               | 1.1       |                    |                |              |             | (\$6,564.)    |
| U  | -    |         | 000000000000000000000002                | \$8,316.07             | 03/11/2007          |        | \$0.00             | 03/11/2007 |        | М                |           |                    |                |              |             | (\$8,316.     |
| U  | D    | 100     | 000000000000000000000000000000000000000 | \$10,247.31            |                     | DEP    | \$0.00             | 03/11/2007 |        | M                | N ?       |                    |                |              |             | (\$10,24)     |
| U  | D    | 0       | 0000000000000000000004                  | \$600.00               | 03/21/2007          | DEP    | \$0.00             | 03/21/2007 |        | M                | N ?       |                    |                |              |             | (\$600.)      |
| U  | D    | 0       | 000000000000000000000000000000000000000 | \$19,579.89            | 03/15/2007          | DEP    | \$0.00             | 03/15/2007 | a.     | M                | N ?       |                    |                |              |             | (\$19,579     |
| U  | D    | 1       | 8000000000000000000000                  | \$2,708.58             | 03/30/2007          | DEP    | \$0.00             | 03/30/2007 |        | M                | N ?       |                    |                |              |             | (\$2,708.     |
| U  | D    | 0       | 00000000000000000000                    | \$1,799.73             | 03/31/2007          | DEP    | \$0.00             | 03/31/2007 | 1226   | M                | N ?       |                    |                |              |             | (\$1,799.     |
| U  | D    |         |                                         |                        |                     | CHK    |                    | 03/31/2007 | 344.   | MI               | N ?       | 00000068025        | 000000068025   | (\$1,400.00) | 03/31/2007  | (\$1,400.     |
| U  | D    | T       |                                         |                        |                     | CHK    |                    | 03/31/2007 |        | MI               | N ?       | 000000069354       | 00000069354    | (\$160.00)   | 03/31/2007  | (\$160.0      |
| U  | D    | 9       | 90241                                   | (\$142.80)             | 03/24/2007          | CHK    | \$0.00             |            | 44     | MI               | N ?       | 000000090241       | 000000090241   | (\$145.80)   | 03/24/2007  | (\$3.0        |
| U  | D    | 9       | 92453                                   | (\$2,150.00)           | 03/25/2007          | CHK    | \$0.00             |            |        | MI               | N ?       | 00000092453        | 00000092453    | (\$2,550.00) | 03/25/2007  | (\$400.0      |
| U  | D    | 18      | 80795                                   | (\$627.63)             | 03/05/2007          | CHK    | \$0.00             | 03/05/2007 |        | MI               | N ?       |                    |                |              |             | \$627.        |
| U  | D    | 1       | 87786                                   | (\$160.00)             | 03/24/2007          | CHK    | \$0.00             | 03/24/2007 | 12.2   | M                | N 2       |                    | к. — "М        |              |             | \$160.        |

# Step 6: One-click resolution

If any bank tape entry is unresolved, it will immediately appear on the grid for a quick, one-click resolution:

- Unresolved Issues
- Differences
- Numbering

| 🔛 Process U Button                                                                               |                                                                                                    |
|--------------------------------------------------------------------------------------------------|----------------------------------------------------------------------------------------------------|
| Check Information                                                                                |                                                                                                    |
| Check Book GPWACHOVIA Check Number 000000000000000000000000000000000000                          |                                                                                                    |
| Amount \$6,564.11 Type DEP                                                                       | 📰 Process D Button                                                                                                    |
| Check Date 3/31/2007  Diff. (\$6,564.11)                                                         | Check Information                                                                                                    |
| Action                                                                                           | Check Book GPWACHDVIA Check Number 12777                                                                                  |
| U button D button N Button Move to Unresolved                                                    | Amount (\$2,000.00) Type CHK III Process N Button                                                                         |
| Commit Distant A Baran Move a chiesaves                                                          | Check Date 3/31/2007 Diff. \$2,000.00 Check Information                                                                   |
| This process will move all checks that are cashed bu                                             | Action Check Book GPWACHOVIA Check Number 300                                                                             |
| booked to the Unidentified Window.                                                               | U button   D button   N Button   Nove to Unvestolved   Amount (\$33.10) Type   CHK.                                       |
|                                                                                                  | Check Date 3/31/2007 V Diff. \$33.10                                                                                      |
| Select Posting Accounts                                                                          | Action                                                                                                    |
|                                                                                                  | Diff. \$2,000.00 Ubutton D button N Button Move to Unesolved                                                              |
| Cash Account 100-1000-00 Operating                                                               | Original Amount Transfer Amount Final Amount                                                                              |
| U Button Account 000-1115-00 Cash - Paid No Issue Ca                                             | Doc# From 300 [\$33.10] \$0.00                                                                                            |
|                                                                                                  | Dep # To 201 #0.00 -33.10 (#0.10)                                                                                         |
| System Comment                                                                                   | Cash Account 100-1000-00 00 00 00 00 00 00 00 00 00 00 00                                                                 |
| Check # - 00000000000000000001. Adjustment (DAJ) for (\$6,564.11) by sa on 03/31/20              | D Buton Account 000-6601-00 D-Adjustment Select Posting Accounts                                                          |
|                                                                                                  | Cash Account 1100-1000-00                                                                                                 |
| U Button - Set aside unknown or unresolved issues                                                | System Comment                                                                                                    |
| User Consuch as wire transfers or variances and close your bank rec while you research the item. | Check # - 12777. Adjustment (IAJ) for \$2,000.00 by sa on 03/31/2007. N Button Account 1000.6502/01 N Adjustment Clearing |
| bank rec while you research the item.                                                            |                                                                                                    |
| 1                                                                                                | D Button - Adjust any bank rec entry up to a User C maximum allowable amount to a default                                 |
|                                                                                                  | User ( maximum allowable amount to a default Transferred amount (\$33.10) from 300# to 301# by sa on 03/31/2007.          |
| ? Print Process U                                                                                |                                                                                                    |
|                                                                                                  | N Button - Move partial or complete amounts from<br>User ( one document number to another (consolidated)                  |
|                                                                                                  | with proper traceability.                                                                                                 |
|                                                                                                  | Pin Pin                                                                                                    |
|                                                                                                  |                                                                                                    |
|                                                                                                  |                                                                                                    |
|                                                                                                  | ? Print Process N Button Can                                                                                              |

## Step 7: Reconcile the GL to the bank balance

With Easy e-Bank Rec, you can readily compare GL transactions with the bank transactions. If there are variances between the cash and General Ledger, they will be identified immediately. For example, there was a variance of \$9,839.33 in the cash receipts journal below. You drill down to view the details of the problem transaction.

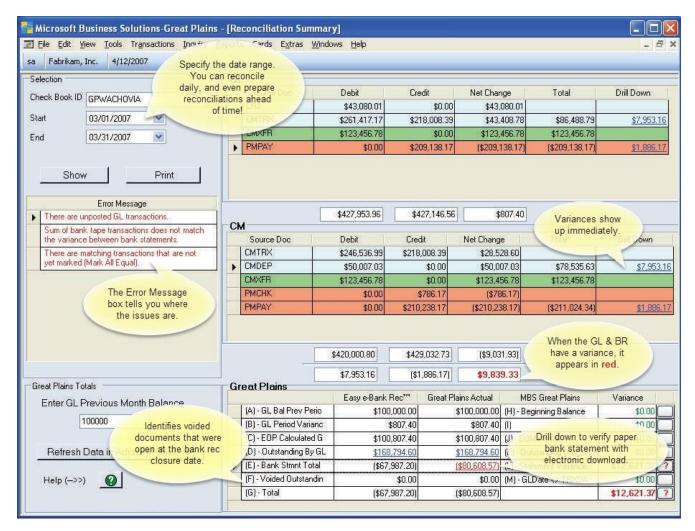

Easy e-Bank Rec calculates and compares each bank tape value with the corresponding GP stored value. It pinpoints variances to resolve them quickly and efficiently!

Contact us at <u>support@gpcsystems.com</u> with product questions or to request registration keys, or call (720) 408-5976 for any assistance you may need.